## **Neu: Erbrechtliche Berechnungen Online – neues Design der Startseite**

Mit der neu gestalteten Startseite finden Sie nun Ihre Berechnungskategorien und –typen in neuer Optik:

- Modernes, aufgeräumtes, dreispaltiges Design
- Navigation über Kategorien, die die verschiedene Berechnungstypen enthalten
- Der neue Service "Neu in iErb" bietet einen Überblick darüber, welche Änderungen zuletzt veröffentlicht wurden
- Die Optik und die Logik des Laufs, also der einzelnen konkreten Berechnung, bleiben erhalten.

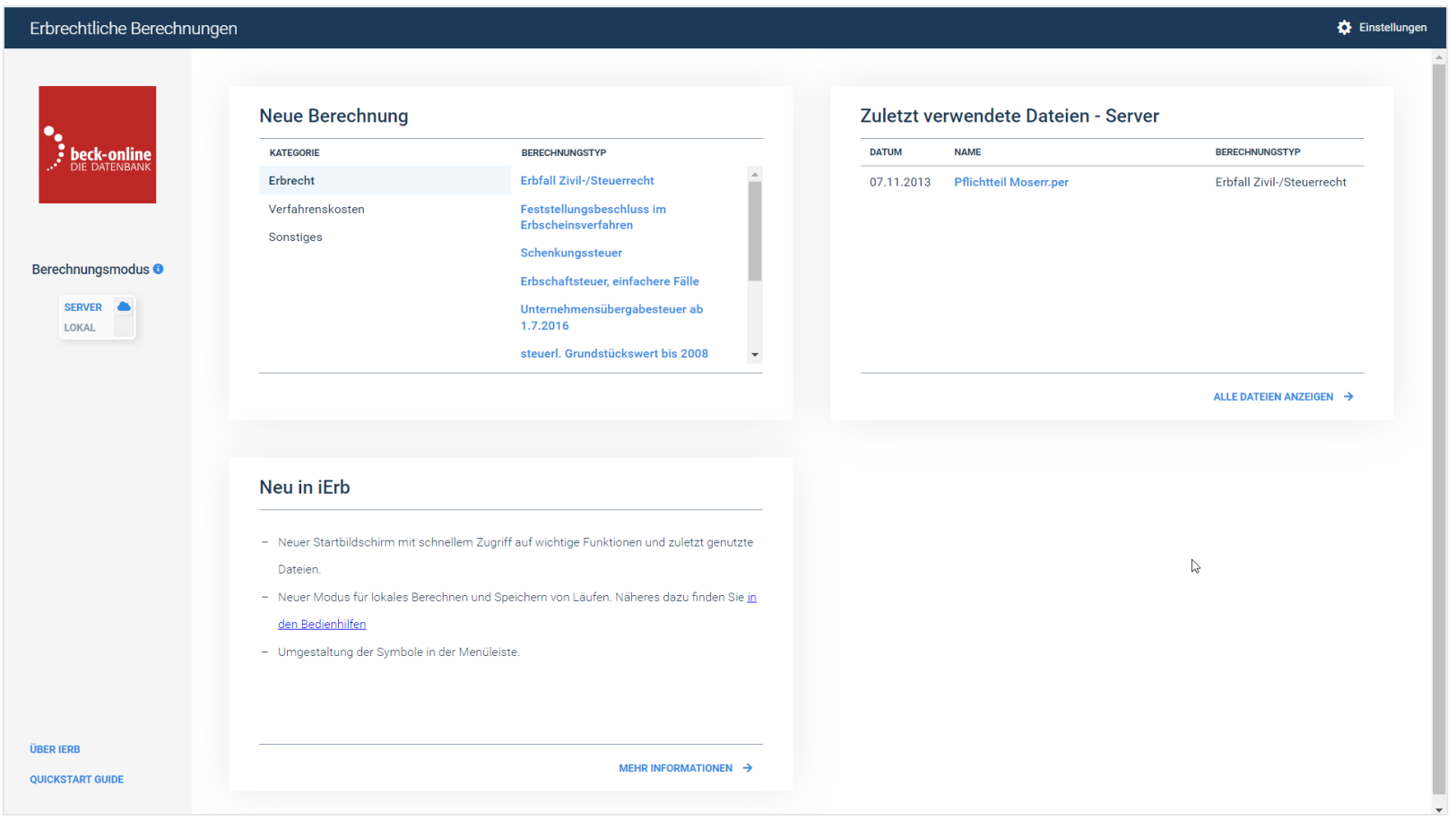

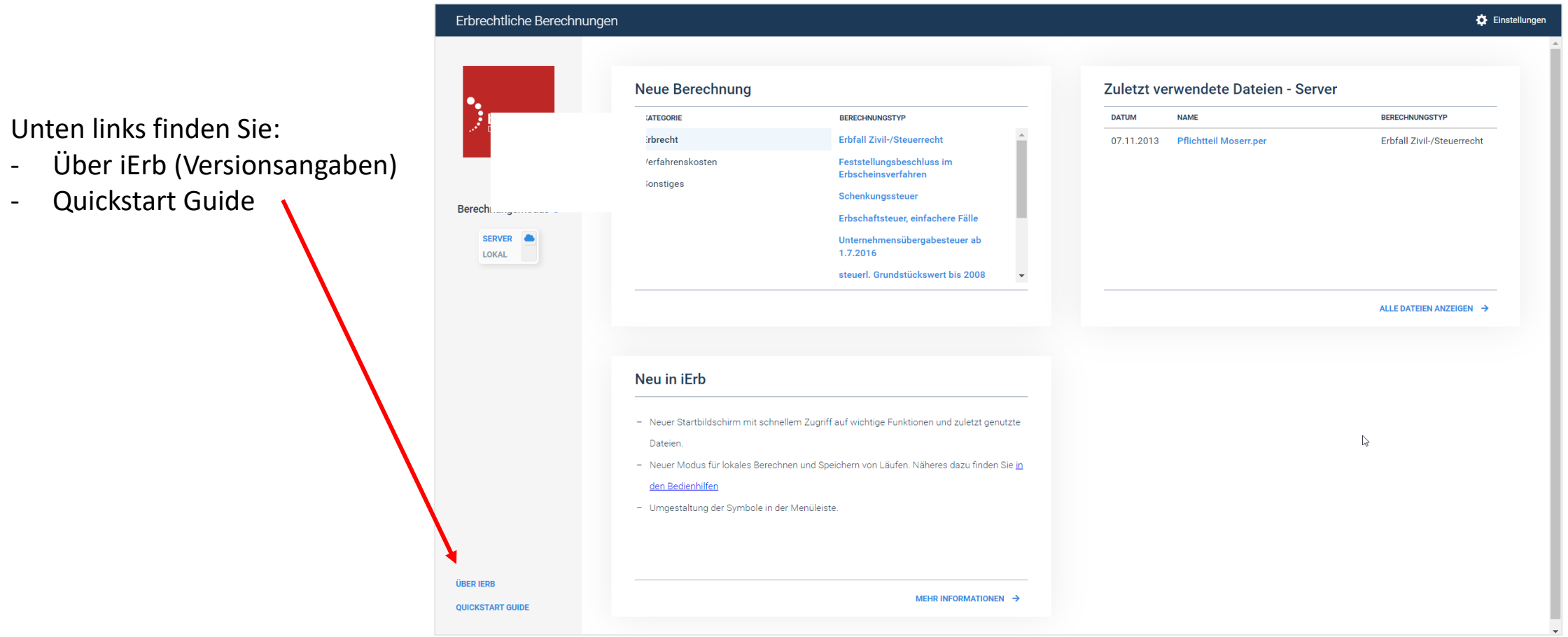

## **Kategorieauswahl**

Aus den gewohnten drei Kategorien, werden rechts davon jeweils die zugehörigen, unverändert gebliebenen Berechnungstypen dargestellt. Die Kategorie, in der Sie sich befinden, ist jeweils hellblau hinterlegt.

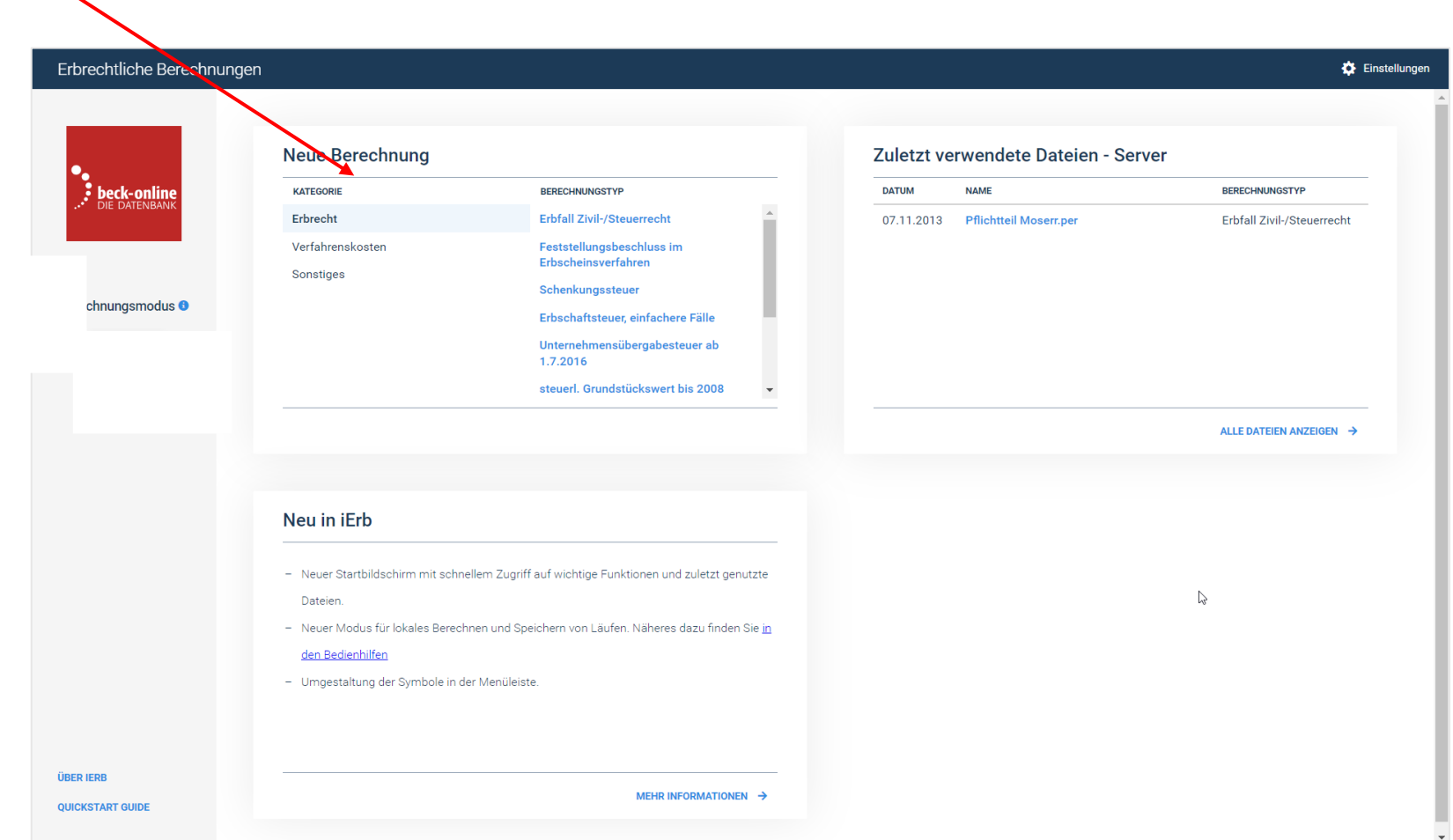

Zu den Einstellungen gelangen Sie oben rechts. Dort können Sie verschiedene Grundeinstellungen verändern.

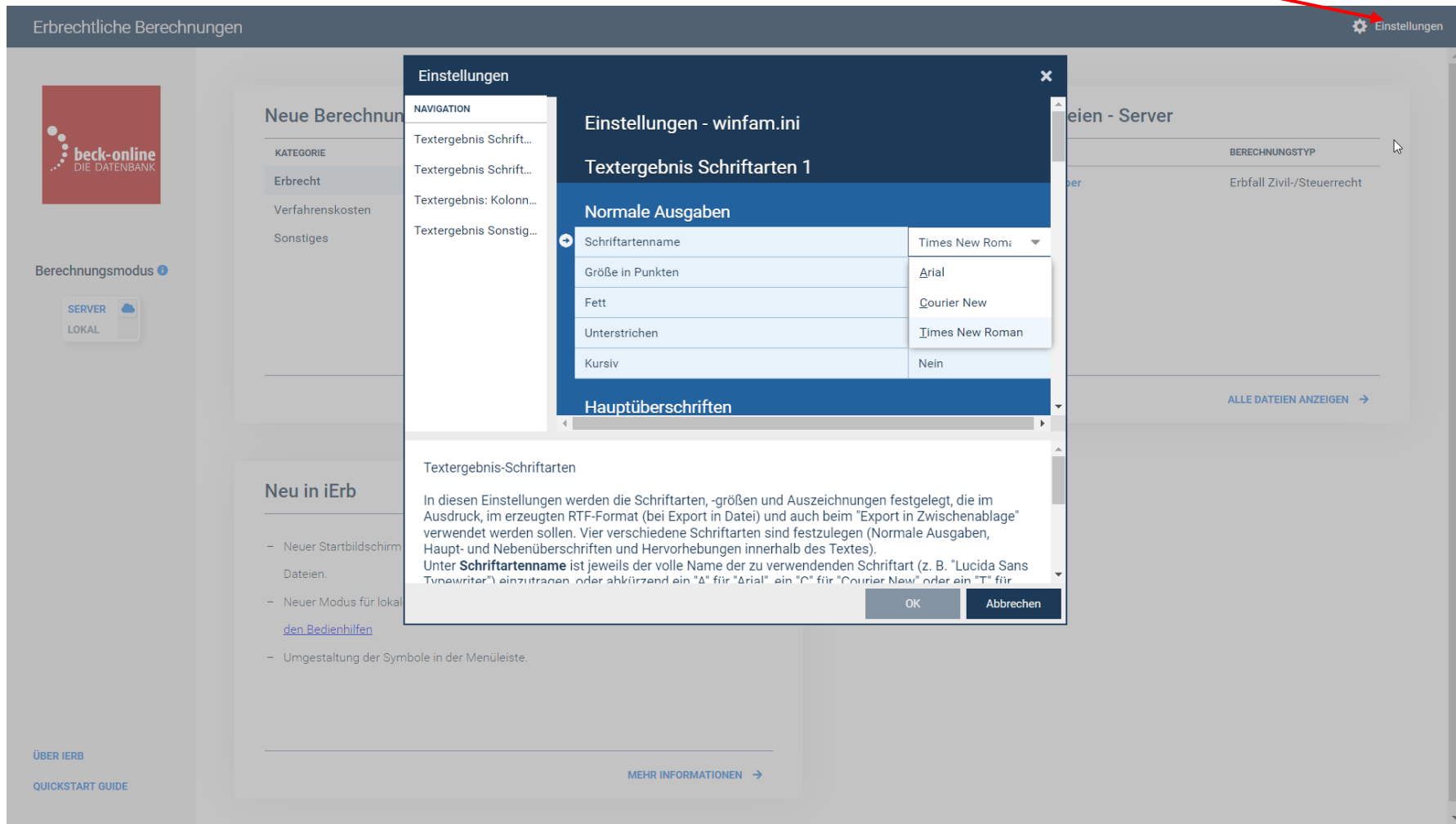

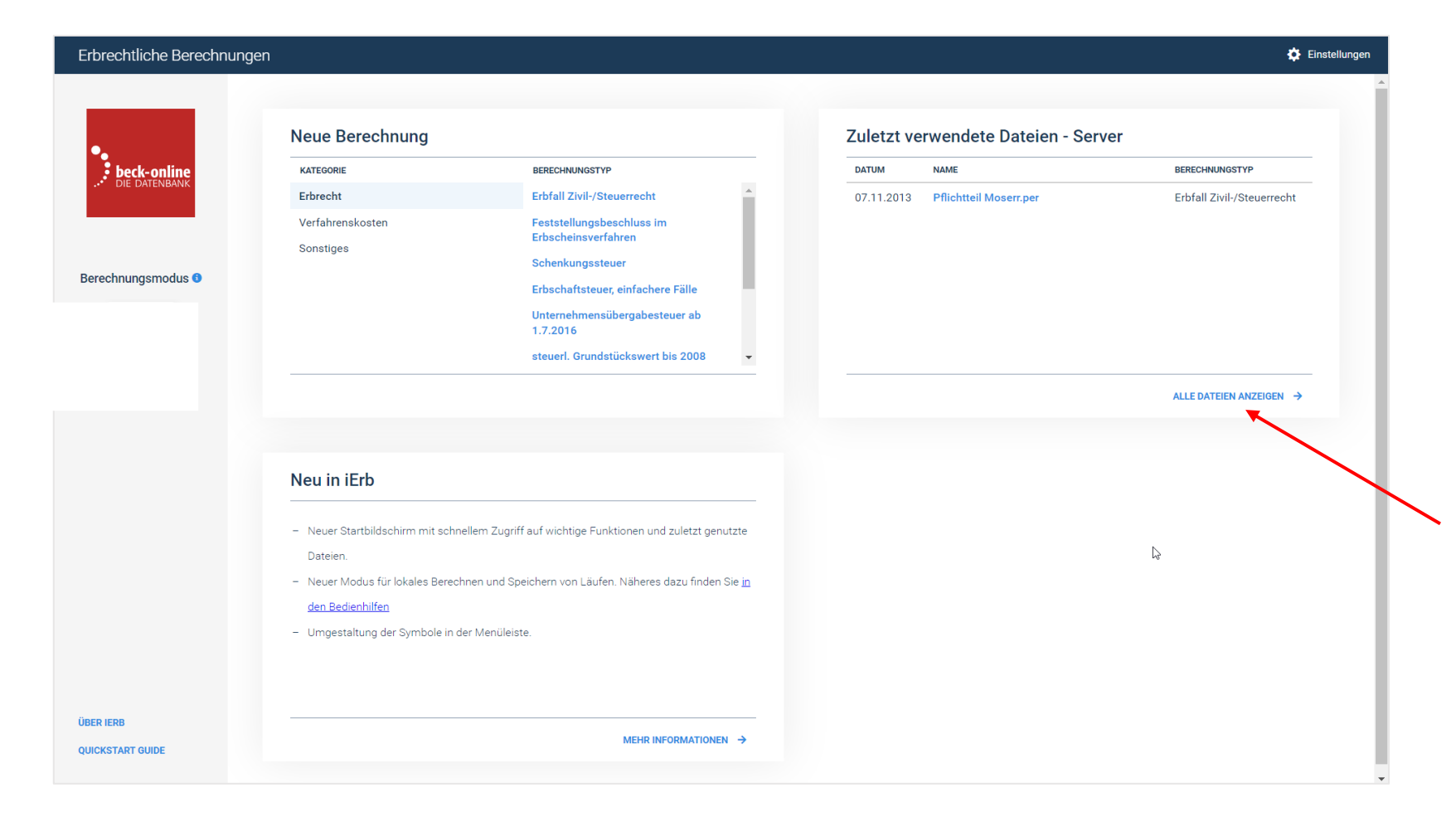

Unter "Alle Dateien anzeigen" finden Sie alle Ihre auf dem Server gespeicherten Berechnungsdateien aufgelistet. Von Ihnen lokal gespeicherte Dateien finden Sie Ihrem von Ihnen festgelegten Ablageverzeichnis und können hier von Ihnen hochgeladen werden.

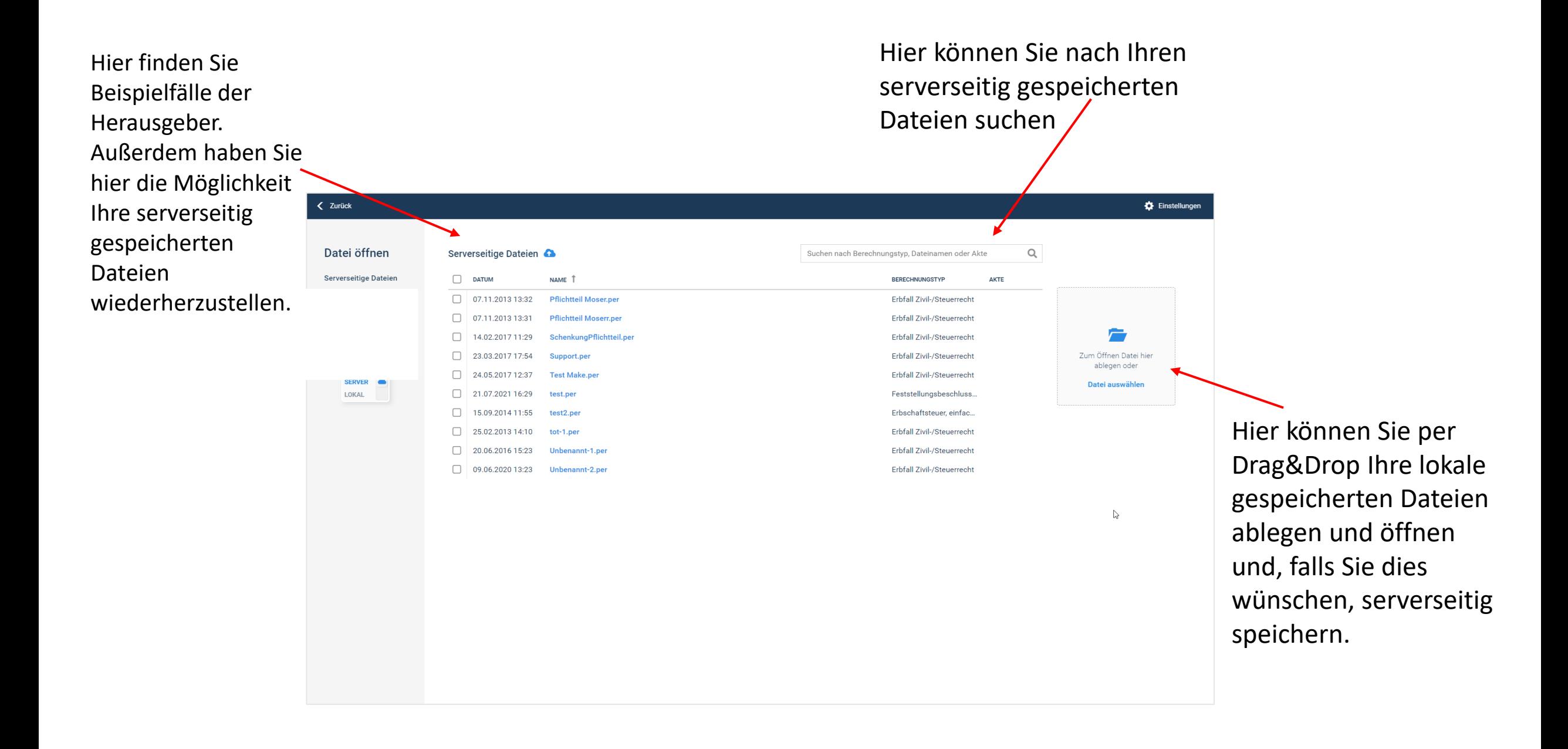